Music 175: Psychoacoustics Assignment  $#1$ , Due: Tuesday April 7, 2020

- Download Pd from http://msp.ucsd.edu/software.html.
- Create a new patch: File→New.
- Create a sinewave oscillator:  $Put\rightarrow Object$  then type osc<sup> $\sim$ </sup> into box.
- Change frequency:
	- $-$  Put→Number then connect outlet of the number box to the left inlet of osc<sup>\*</sup>;
	- (you may move boxes around so they are nicely aligned);
	- toggle edit mode (**Edit**→**Edit Mode** or command-e).
- Listen to audio:
	- Put→Object then type dac<sup> $\sim$ </sup> into box;
	- connect outlet of osc to both left and right inlets of dac ;
	- lower audio level on your computer (about 1/4 way);
	- click the DSP box (in Pd window) a checkmark indicates on.
- What is the lowest and highest frequency you can hear?
	- create comment boxes ( $Put \rightarrow Comment$ ) and type
		- ∗ "lowest audible frequency: nnn"
		- ∗ "highest audible frequency: nnn"
	- scroll the number box downward until you can't hear the sound then input number into appropriate comment box;
	- scroll the number box upward until you can't hear the sound; note: you'll likely find scrolling from your lowest value is too slow—click the number box and input larger values (e.g. 1000, 2000, 11000, etc.); input number into appropriate comment box;
	- repeat with/without headphones and include both values in your comment boxes.
		- ∗ "lowest audible frequency: nnn, nnn (headphones)"
		- ∗ "highest audible frequency: nnn, nnn (headphones)"
- Your patch should look something like this:

Lowest audible frequency: nnn, nnn (headphones) Highest audible frequency: nnn, nnn (headphones)

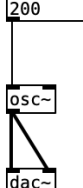

• Submit on Canvas as a1<yourname>.pd (NOTE: .pd extension).